# Direct Access – 16 per page expanded functions

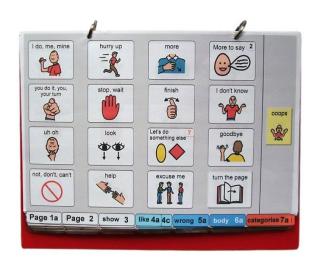

# **General description**

This page set was primarily designed for children who can accurately target mid-size symbols with their hand or finger to express a range of communication intents. The language complexity of this page set is designed to support individuals learning to:

- Communicate a full range of intents (including to question, relate information, tell stories, express ideas, narrate play, instruct, request, answer, express opinions and complain).
- produce up to 3 key word sentences (pragmatic branch starters are obligatory in the PODD communication book).
- Express vocabulary commonly experienced in their daily lives. (The vocabulary included in the example templates has a bias towards the interests of younger children approximately 3 - 5 years)

This page set may also be appropriate for use by:

- Communication partners to support an individual's understanding of the partner's messages
- Younger children whose current communication, language and access requirements suit this page set. Vocabulary in the page set can be customised to suit the interests and communication requirements of different age groups.
- Older individuals whose current communication, language and access requirements suit this page set. Additional customisation will be required in vocabulary style and activities to accommodate for the individual's age and life experiences.
- Individuals who require multiple access methodologies to accommodate for variability in the intelligibility/efficiency of their direct access, e.g., at different times of the day or in some positions they may be able to use direct access, whilst at other times they need to use partner-assisted visual scanning to access their PODD communication book. (see the *Construction file 16 per page – expanded functions scan*).
- Individuals who pick up and give/show individual symbols to others (see the *Construction file 16 per page expanded functions pick up & give* for details).
- Individuals who require a smaller display size with the same complexity of language and page layout. This page set can be reduced in size using a printer with scaled printing options.

# Language

- Vocabulary is included in the page set to express a range of pragmatic functions typically seen in the expressive communication of 3-4 yr old children. These functions include, request object, action, assistance, cessation, and recurrence, ask questions, give opinions, comment, complain, reject, protest, express feelings, label, describe, respond/ acknowledge, answer, inform (draw attention to something), relate information about present, past and future events, tell stories, narrate play, and instruct.
- Vocabulary is included in the page set to express a range of semantic meanings typically seen in the expressive communication of children 18mths – 3 yrs of age. Vocabulary is organised into sections based on communication function, part of speech and/or semantic grouping. The range of vocabulary included to express each type of semantic meaning, focuses on vocabulary encountered by children in their daily life routines, environments, play and educational activities.

Vocabulary for some words typically used at this stage such as YES, NO, HELLO, THERE, is not included on the templates for this page set based on the assumption that the communicator will (be learning to) use unaided modes to more efficiently express these messages, e.g., pointing in the environment, head movements for YES/NO, look plus vocalisation for HELLO. These words can be added to the first few pages of a PODD communication book if an individual requires aided symbols for this type of vocabulary. Symbols for YES and NO may also be added to the corners of every page or attached to flip out from the back cover.

- Parts of speech represented in the page set for this PODD communication book include Wh-question words, subject and object nouns, pronouns, verbs, negative, interjections, adjectives, adverbs, and prepositions.
- Predictably associated vocabulary supports the use of 2-5 key word sentences. More complex sentences would require turning to multiple pages (or a different PODD book designed with more predictably associated vocabulary for more complex sentences).

Note that this book is designed for individuals who are still learning to combine 1-2 (3) words together and need pragmatic branch starters to clarify the intent of their message. That is why the use of pragmatic branch starters is obligatory in the navigation for this PODD book. The additional range of predictably associated vocabulary supports the partner's use of AAC to support understanding, model and expand the communicator's messages. If the individual is beginning to (learning to) produce 4-5 key word sentences, then they need a different PODD book that does not require the obligatory use of pragmatic branch starters to navigate the book and has an expanded range of predictably associated vocabulary to further develop their language.

- This PODD book incorporates a number of strategies to compensate for some of the limitations inherent in using aided symbols and to support the production of more intelligible, socially valued communication. For example, tense clues, predictive links, and phrases to provide partners with feedback and suggestions such as I DON'T UNDERSTAND and THAT'S NOT WHAT I'M SAYING.
- IT'S NOT IN MY BOOK I'LL GIVE YOU A HINT is positioned in the categories index. This symbol is used to extend the range of vocabulary available by encouraging the partner to guess at the word they require when provided with an associated word/letter. Using this phrase, the communicator indicates that the next word/letter is not really part of the message but a cue for the partner to guess another word that is not included in their

communication book. Having correctly guessed a missing word, partners are encouraged to write the word on an appropriate LIST.

- A symbol link to GO TO LIST (attached to the back of the previous page) is included on the end page of all sections/categories.
- The symbols in this page set primarily represent single words. This allows for multiple
  meanings to be interpreted from the one symbol. For example, the single word HELP can
  be interpreted to mean "Can I help you?"; "I'm helping"; "I need some help"; etc. depending
  on the current context. There are a few symbols representing whole phrases/sentences to
  increase efficiency and preserve conversation flow when expressing highly predictable, time
  dependent or social messages, e.g. I DON'T KNOW; I'M SORRY.

# Layout

- One page opening with spaces for sixteen vocabulary items plus separate operational buttons.
- This PODD communication book size is A4 landscape. Using scaled printing options, this PODD book can also be reduced in size (by percentage) to suit the size of display required by the individual. Fit-to-page printing onto A5 paper can also be used resulting in a book 69% of the size of the full A4 paper size.
- The page background is light grey to visually highlight the location of the symbol buttons on the page. If the cost of printer ink is a concern, the grey can be removed from each page switching to Edit Mode and opening the page settings window in Mind Express<sup>®</sup>.
- Symbol button size is approximately 4cm high, 4.9 cm wide for symbol buttons. Button spacing is 1.5cm width and 0.5cm height. As space between buttons can support the intelligibility of hand pointing, the small space between buttons in a column can lead to intelligibility issues for some individuals who use more than one finger to point.
- Buttons with GO TO PAGE (number) instructions have a small square in the top right-hand corner. The number of the page (darker colours) or the background of the small square (lighter colours) matches the colour of the page tag for the target page/section (see *colour* master file on resource homepage).
- Three operational buttons are located on the right side of each page, separated from the main symbol buttons with a vertical line. Each operational button is approximately 2.8cm wide, 4cm high, with a 3.1cm gap between buttons. The operational items included in the side column are:
  - GO BACK TO PAGE 1 is on the first page in every section.
  - GO BACK TO PAGE (number)A is included to get back to the first page in a section from all other pages in that section.
  - OOOPS indicates that something has gone wrong with the communication process. This allows a communicator to indicate that something is wrong, a mistake has been made, but they require the partner to assist them to identify and fix the problem.
  - GO TO CATEGORIES on all pages to enable access to the categories (main navigation) index to navigate to other sections of the communication book.
- The operational instruction to *TURN THE PAGE* is located in the main symbol grid in the bottom right-hand corner. This location is chosen to increase ease of access for communicators to control the movement to the next page.

• List pages are attached to the back of page preceding the page with the GO TO LIST instruction (see the *construction file*). In these templates, the background of the GO TO LIST button is coloured according to the section. This highlights the operational function of this item. This may be distracting for some individuals. The colour can easily be removed using the colour tool in the button's style.

Initially operational buttons are primarily used by partners to support the communicator's operation of the book. Partners are instructed to point to these buttons prior to turning pages when using the PODD book and when they make an error. Frequent models of the use of these operational functions is vital to support the communicator learning to independently instruct partners to navigate around their communication book and inform partners of errors. If partners just turn pages the individual will have few opportunities to learn how they can direct movement between pages in their PODD communication book. *People will learn to do what they see others model!* 

# **Navigation**

Vocabulary in this PODD book is organised using both pragmatic branches and a categories index according to the communication intent being expressed.

- First page **MORE TO SAY** go to page 2
- Pragmatic branch starters on page 2
- Category index on page 7
- Predictive links are used to assist the communicator to include sufficient information to aid partner understanding, e.g., HURT, SORE, PAIN has a direct link to 06 body parts.
- Operational commands to GO BACK TO PAGE (number)A and TURN THE PAGE to move between pages in the one section.
- Operational commands to GO TO CATEGORIES and GO BACK TO PAGE 1 are available from all sections.
- Includes activity displays for more efficient interaction during a range of common daily routine and play activities. The section description 27 – 50 activity displays includes specific information on adding, deleting, and making separate activity displays in Mind Express.
- Includes **alphabet pages** for exploration and early writing and spelling activities. This section uses a group-item approach to present the alphabet with less than 16 buttons on the page (see section description *51 alphabet* for more information),
- Includes **anecdote pages** to support communicators to tell their own stories more efficiently and/or to compensate for current limitations in expressive language restricting the communicator's ability to intelligibly construct (word by word) more complex narratives (see section description *55 my stories* for more information)

# **Customise personal PODD book**

This Mind Express program includes vocabulary for Australian English and UK English. Australian English is the default. **To switch to UK English select the button with the UK flag.** 

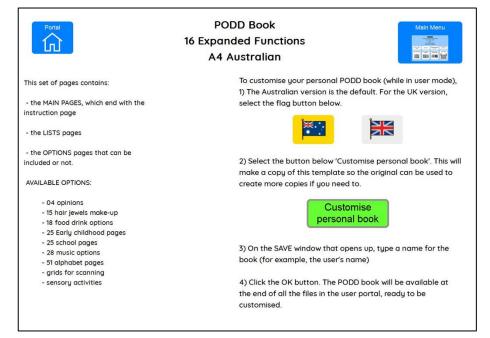

The next step consists in making a copy of the template so the original can be used to create more copies if needed. To make a copy, select the green button 'Customise personal book'.

On the SAVE window that opens up, **type a name for the book** (for example, the user's name) **and a date.** Select the OK button.

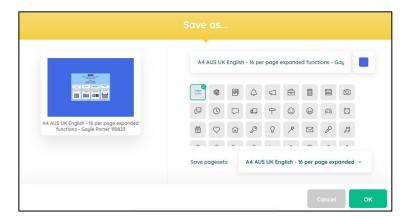

The individual's PODD book will be available at the end of all the files in the user portal, ready to be customised.

When you open the individual's PODD book files the first display will include instructions for use and links to the information and construction files for this PODD book. You will need to go to MENU – EDIT (or press the F2 key) to view and customise the pages. Once you are in edit mode you can navigate between pages using the green toolbar at the bottom of the screen.

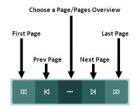

5 Information file

# **Select Optional Pages**

The optional sections/pages that may be added or selected for this PODD book include:

- 1. Modifications to support the use of **partner-assisted visual scanning** by placing lines between each column. See the *Construction16 per page expanded functions scan* file for detailed instructions to modify this page set for scanning access.
- 2. Additional pages for children attending **school**, **or early childhood settings**. These options also require different *02 branches* and 07 *categories* pages with links to these pages.
- Sensory activity pages. Individuals who have sensory processing challenges require access to vocabulary to request sensory experiences. Vocabulary for specific sensory activities is included as a subcategory in the activities section. This sub-category is linked from both the SOMETHING'S WRONG and I WANT .... (ACTIVITIES) pragmatic branch starters to express different communicative intents.
- 4. Alternative **I THINK IT'S..... opinion** pages to replace I LIKE THIS and I DON'T LIKE THIS pragmatic branches. (see information in the *04 opinions* section description).
- 5. Other alternative pages (as referred to in section descriptions).

# **Optional pages include:**

- 04 opinions
  - 02 branches opinions NOECS (I THINK ITS pragmatic branch starter and DO SOMETHING ELSE replace I LIKE THIS and I DON'T LIKE THIS branch starters)
  - 02 branches opinions ECS (I THINK ITS pragmatic branch starter and DO A GROUP ACTIVITY – linked to *early childhood/school* replace I LIKE THIS and I DON'T LIKE THIS branches)
  - o 04a opinion
  - o 04b opinion
  - o 04c like opinion
  - o 04d don't like opinion
  - 05a wrong opinion (OPINION 4, replaces link to DON'T LIKE WORDS)
  - 07b categories opinion NOECS (link to OPINION replaces LIKE and DON'T LIKE words)
  - 07b categories opinion ECS (links to OPINION on 7b modified for *early childhood/school*)
  - Alternative activity displays with I THINK ITS replacing LIKE THIS and DON'T LIKE THIS pragmatic branch links. This provided an extra space to add an extra vocabulary item to these activity displays. 27 *television*; 28 *music*; 29 *book*; and 45 *messy play*.

#### • 15 hair, jewellery & make-up pages

- o 15c hair
- o 15c jewellery
- o 15c make-up

#### • 18 food/drink pages with lists

- 18 food drink list (Links food and drink to LIST instead of separate pages)
- o 18 meal with list (optional food drink page with links to a written LIST)

#### • 25 early childhood (EC) setting pages

- 02 branches EC (DO A GROUP ACTIVITY link to early childhood setting section replaces GET COMMUNICATOR)
- o 07a categories EC (link to *early childhood* section replaces link to *characters*)
- 07b categories EC (link to *characters* moved to this page)
- 09a people EC (includes link to 09c early childhood people sub-category)
- 09e EC people (early childhood people)
- o 25a early childhood
- o 25b early childhood
- o 25c make EC (early childhood)
- 25d outside EC (early childhood)

## • 25 school pages

- 02 branches school (DO A GROUP ACTIVITY link to school replaces GET COMMUNICATOR)
- 07a categories school (link to *school* section replaces link to *characters*)
- 07b categories school (link to *characters* moved to this page)
- o 09a people school (includes link to 09c school people sub-category)
- 09e school people (school people)
- o 25a & 25b school
- o 25c school places
- 25d school things
- o 25e pencil case

## • 28 music pages plus songs and instruments

- 28a alt music (alternate music activity page with links to pages of songs and instruments)
- o 28b instruments (alternative page including symbols for musical instruments)
- 28c songs (alternative page including symbols for songs)

# Grids for scanning

- 01a main scan (example of how pages look with grid lines added to support the use of partner-assisted column-row scanning access)
- gridlines for scanning (lines to add to most pages to support the use of partner-assisted visual column-row scanning access)
- o 55 story scan lines (lines to add for scanning 55 story pages, also fit 51 alphabet)

# Sensory activity pages

- 05a wrong sensory (item "I NEED A SENSORY ACTIVITY" linked to the sensory activities replaces SAD, UPSET)
- 05b wrong sensory (SAD, UPSET added to this page)
- 11a activities sensory (link to SENSORY ACTIVITY subcategory replaces GAME)
- 11b activities sensory (GAME added to this page)
- 11g sensory (place to add individual's preferred sensory activities)

# To view, select and re-order options pages in Mind Express

- 1) Go to Menu > Edit (or press the F2 key)
- 2) Choose the Page tab at the top of the edit panel
- 3) Select the Page settings icon (or press the F8 key)
- 4) Scroll down to the bottom of the *Page settings* window until you see blue placeholder pages for each OPTION.
- 5) To view and print the PODD book in the correct order you will need to move the required optional pages into position in the main page set using the PODD book page numbers (ignore the Mind Express numbers). To do this,
  - a. Scroll down to find the blue placeholder page for your required option.
  - b. Select the optional pages with the same PODD book number (e.g., 07a & 07b)
  - c. Scroll up to find the same PODD book number in the main page set
  - d. Drag & drop or cut & paste those pages into position in the main pages with the same PODD page number.
  - e. If you've copied multiple pages you may need to move pages within the section. For example, 7a would be pasted after the original 7a in the default list.
  - f. Delete any unwanted pages with the exact same PODD page number (i.e., you should only have one 7a).
  - g. Do this for all desired optional sections/pages before customising the book.
  - h. Look through all the pages to check that everything is in order according to the PODD book page name and that there are no duplicate PODD page numbers.

Note: if there are no pages with the same number, place the page in numerical order according to the PODD page number

# Customise the PODD book pages

You need to be in **edit mode** to customise the PODD book pages. Go to Menu > Edit (or press the F2 key). You can then use the green navigation toolbar at the bottom of the page to move between pages. The following information in the *section descriptions* will assist you to understand the vocabulary organisation in this PODD book to make appropriate changes to the individual's PODD book. To learn how to use Mind Express, read the online manual available directly from the software by selecting Menu > Help > Online help or watch the <u>video</u> tutorials available on the Jabbla website or on the <u>Jabbla YouTube</u> channel.

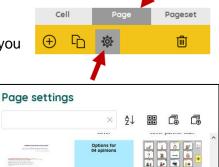

140. OPTIONS 04 or

% G

139. instructions back

er pick up and show

\* - -

PA BA KE

# **Section descriptions**

**Remember** to position any additional items that link to another page of vocabulary on the first page of the section to reduce the number of page turns required to express the whole message.

#### 01 main/chat

- Includes vocabulary that it is generally useful to say quickly or in the context of an ongoing conversation or activity.
- Includes the link MORE TO SAY to navigate to the rest of the vocabulary in the book via the branch starters on page 2. Note that I DON'T KNOW needs to be positioned on the front page to provide communicators with an efficient alternative to answer YES/NO questions.
- The operational link to go directly to *categories* has been removed from *01a main* to discourage people from skipping the pragmatic branch starters on page *02 branches*, making it difficult to interpret the communication intent of one-to-two-word sentences.
- The item LET'S DO SOMETHING ELSE on *01a* has a predictive link directly to the *07* categories section to suggest an alternative activity.
- 01b chat contains social phrases including some phrases to manage interaction and repair communication breakdown. The question WHAT'S YOUR NAME? and answer MY NAME IS ...... (add the individual's name to this symbol) are also on this page. Customise vocabulary on this page to suit the requirements of the individual. The Additional vocabulary ideas document available from the resource home page provides additional examples of social phrases.
- The item I NEED TO GO TO THE TOILET is included on page 01b. You may choose to swap this item with one from page 01a during the earliest stages of toilet training. This item could be replaced for individuals who are not (as yet) using the toilet, or it can remain to request to be changed (linked to 50 change).

# 02 branches

- This page is part of the main navigation system. All additional pages must be accessible via this page using an existing pragmatic branch or by adding a new pragmatic branch starter to this page.
- All pragmatic branch starters in this PODD communication book are on this page. The pragmatic branch starters indicate the communicative intent of the message, providing a context for partners to interpret the meaning of the communicator's 1-2 key word messages.
- All the pragmatic branch starters have a link to go to another page, either a predictably associated page of vocabulary to express that intent or to the categories index to express less predictable messages.
- The operational link to the 07 categories index is included on this page for more direct access to vocabulary to answer questions. Communicators (and partners) should be actively encouraged to indicate the communicative intent (pragmatic branch) when they initiate communication and/or introduce a new topic to provide their partners with sufficient information to accurately interpret key word messages. If communicators and partners are routinely skipping the pragmatic branch starters and going straight to categories, delete the categories cell from this page until they learn to use pragmatic branch starters.
- The I WANT... and LET'S GO... pragmatic branch starters include alternative wordings of DO AN ACTIVITY and GO. These alternative wordings are used with IT'S TIME TO.. to instruct and tell people what activity they are going to do and where they are going (as opposed to requesting). The addition of DO AN ACTIVITY to the I WANT .... Pragmatic branch starter also assists partners to discriminate the use of this branch from the DO SOMETHING branch which leads to *actions* (verb) vocabulary. Adding the word *verbs* to the DO SOMETHING pragmatic branch starter further clarifies the different sections of the book that each branch goes to (WANT> 11 activities; DO > 10 actions).
- The phrase PACK UP is included on this page to be used with IT'S TIME TO...

- The PCS symbols for I LIKE THIS and I DON'T LIKE THIS have been modified using different colours to increase the visual contrast for easier location and discrimination.
- Alternative pages 02 branches EC or School with the phrase DO A GROUP ACTIVITY to directly link to the vocabulary in the early childhood or school sections are included with the 25 early childhood or 25 school options to instruct/tell children what it is time to do at school or preschool.
  - Note: PLEASE GET MY COMMUNICATOR is deleted from 02 branches to make space to add the DO A GROUP ACTIVITY direct link, but the request/instruction to access the individual's speech generating device is still available to on page 07b in the categories index.
- Alternative 02a branches opinions to use the pragmatic branch starter I THINK IT'S ... to express opinions is available in the option – 04 opinions, The single I THINK ITS pragmatic branch starter replacing the two I LIKE THIS and I DON'T LIKE THIS branch starters creates an extra space on the 02 branches page. The option section includes two alternative 02 branches opinion options
  - O2 branches opinion NOECS (no early childhood or school) adds the phrase DO SOMETHING ELSE with a direct link to the categories section. This phrase can be used to instruct that ITS TIME TO do a range of things i.e., ITS TIME TO / DO SOMETHING ELSE (go to categories) /CLOTHES/ TAKE OFF SHOES. (Note: could previously have navigated to the categories section using the CATEGORIES link in the operational column).
  - 02 branches opinion ECS (used when an early childhood or school section is added to the PODD book) adds the DO A GROUP ACTIVITY direct link to school/early childhood pages without deleting PLEASE GET MY COMMUNICATOR.
- When selecting optional pages, ensure you have selected the *02 branches* page option that includes the combination of links required to support all of your choices. For example, if you have included the opinions and school sections you will need to select the *02 branches* with *opinions* and *school* links.

#### 03 show

- Includes vocabulary and links to other pages needed to show things and actions.
- The vocabulary on this page particularly suits individuals who have restricted mobility limiting their ability to independently get and show objects. This page enables the communicator to provide their partner with hints as to where to look in the environment for the thing or action they want to show.
- SOMEWHERE ELSE links directly to the places section (and from there to the *house and garden* section) for the communicator to suggest alternative places to look.
- WATCH ME enables the communicator to draw their partner's attention to something they can do. This phrase can also be used to cue the partner to attend to their eye or hand point to things in the environment.
- PLEASE GET MY COMMUNICATOR supports the use of a speech generating device (SGD) such as a single or sequenced message device to tell a pre-prepared message, in this case about something they want to show their partner.
- SOMEONE links directly to the page of people for the communicator to identify who you can ask to help you work out what it is they want to show you.
- If the individual likes to show people photos, you may choose to replace one of the (less frequently used) items with an instruction to get the album/device they use to show photos.

#### 04 opinions

- The main page set has vocabulary to express opinions separated into I LIKE THIS (04a and 04b) and I DON'T LIKE THIS (04c and 04d).
- The item LET'S DO SOMETHING ELSE in the DON'T LIKE section has a predictive link directly to the *11 want/activities* section to suggest an alternative activity (because I don't like the current one).
- Vocabulary to express why an individual doesn't want to do something is collected together on page *04d*. This vocabulary is positioned on the same page for easier access via a direct link from the item I DON'T WANT TO DO IT on *05a* in the *something's wrong section*.
- Note that vocabulary to complain is included in section 05 something's wrong. It is important when making changes to these pages to consider which section, opinions (I don't like it) or something's wrong, will most appropriately and frequently convey the individual's communication intent.
- In addition to adding/deleting vocabulary, you can change the words associated with some pictographs to suit the individual/family/peer group style of expressing opinions.
- An alternative 04 opinions section using I THINK IT'S .... as the pragmatic branch starter and OPINION WORDS as the category name is available in the option 04 section. Using the phrases I LIKE THIS and I DON'T LIKE THIS tends to be more developmentally appropriate and transparent with natural branches for young children to access opinion vocabulary. However, it is not always conversationally appropriate to initially identify whether something is liked or not liked when expressing an opinion such as SILLY, FUNNY, CRAZY, EASY, DIFFICULT, RIGHT or WRONG. The use of the single pragmatic branch starter I THINK IT'S and category name OPINION WORDS also reduces the number of spaces required on some other pages to access opinions vocabulary. Make sure to select the all the alternative opinion pages for 02, 05a, 07b, 27, 28, 29, 45.
- Vocabulary in the optional 04 opinion section is organised over 4 pages accessed from 04a via TURN THE PAGE and LIKE WORDS and DON'T LIKE WORDS subcategories. Determining which page will include the required vocabulary can be more challenging in this section. To assist partners to select (and model) the required page, the words on each page are written on the link button to that page.

# 05 wrong

- Words and phrases to complain, protest, assert self and generally relate problems or what has gone wrong for the individual.
- The main page set includes a link to I DON'T LIKE THIS vocabulary. If you have chosen to use the I THINK IT'S.. pragmatic branch starter you will need to use the alternative page 05a wrong opinion in the option 04 opinions.
- SICK, HURT/PAIN/SORE, ITCHY, BUMP/BRUISE and CUT/BLEEDING have compulsory
  predictable links to the body parts section; HUNGRY and THIRSTY link to a mealtimes
  activity page, and I WANT SOMEONE links directly to the page of people for the
  communicator to identify who they want. There is also a link to the HEALTH category from
  page 05a.
- Check the vocabulary available in the health section prior to adding vocabulary. You may choose to include some vocabulary in both sections if the health issue results in common complaints, e.g., an individual who has frequent reflux may require YUCKY BURP in both sections, an individual who has a hearing impairment may require I CAN'T HEAR YOU in the *something's wrong* section and HEARING IMPAIRMENT/HEARING AID in the *health* section.
- The vocabulary in these template pages reflects common complaints of young children. You will need to customise this section to include the main complaints required by an individual. It can be helpful to discuss what upsets the individual with key communication partners. A range of different complaints vocabulary is included in the *Additional vocabulary ideas* document available from the resource home page.

- Communicators cannot always specifically identify what is causing them to feel upset. I
  DON'T KNOW WHAT'S WRONG is useful to enable them to express that they are just
  upset but cannot tell you why. It provides the communicator with the option to not answer
  people's requests to know why they are upset and prevent further guessing from partners.
- In addition to complaints, this section can include vocabulary for the communicator to suggest solutions to the problem. Being able to suggest solutions is especially useful for individuals who receive assistance from a wider range of people. To do this, add an extra page with a predictable link from the vocabulary item relating the problem to the page of possible solutions. For example, an individual who has significant physical challenges may provide more specific information about being uncomfortable. In this instance a link may be added to the I'M UNCOMFORTABLE vocabulary item to an additional page (05c uncomfortable) to access vocabulary such as PLEASE HELP ME TO SIT UP, I NEED TO LIE DOWN, MY AFO'S ARE RUBBING, I NEED TO MOVE.
- Individuals who have sensory processing challenges will need a link from a vocabulary item I NEED A SENSORY ACTIVITY in the 05 something's wrong section to a page of preferred sensory experiences. An alternative 05a wrong page is included in the option– Sensory activity pages.

## 06 body parts

- Includes main body parts and common actions related to body parts.
- Most of the predictably associated verbs for this section are included on the first page (06a) to be used with vocabulary from both pages. BRUSH is located on the second page (06b) as all body parts that are typically brushed are located on this page. You may need to move BRUSH onto page (06a) for individuals who routinely have other body parts brushed as part of a program to address sensory processing challenges.
- More specific body parts, e.g., EYELASH, ELBOW, are usually placed on the list, unless that body part causes common issues (complaints) for the individual.
- Add appropriate gender specific body parts, either to the main page (replacing a less commonly referred to body part) or onto the list.

#### 07 categories

- This section is part of the main navigation system to generate novel messages to express the I'M TELLING YOU SOMETHING, I HAVE AN IDEA, LET'S PRETEND, I'M TELLING A STORY and IT'S A SECRET communicative intents and to answer questions.
- The tense clues *IT'S ALREADY HAPPENED, IT'S ABOUT NOW, IT'S GOING TO HAPPEN,* and *IT'S ALWAYS HAPPENING* are located with the categories in this PODD book (not on a *03 tell* page as they were in the 9 and 12 per page expanded functions PODD books). The location of tense clues in the *07 categories* index reduces one page turn in the navigation to relate information and allows for easier return to these items as required during communication exchanges to clarify the time frame of a message. The disadvantage of this location is that the use of tense clues is no longer obligatory in the navigation pathway, i.e., via the obligatory predictive links 02 branches to 03 tell, to the 07 categories index to relate information and tell stories. The obligation to include tense clues in the message supports their use to provide partners with sufficient information to accurately interpret the meaning and use the correct tense to verbally expand the communicator's key word messages. Omission of these tense clues can lead to more frequent instances of communication breakdown. If this is an issue you may choose to add a *03 tell* page. If adding this page, change the number of *03 show* to *02b show* and the link numbers from the relevant pragmatic branch starters on page *02 branches* to the new *02b show* and *03 tell* pages.
- The ordering of items in the categories section is prioritised for speed of access according to the likely vocabulary usage patterns. Commonly used categories are on the first page and less frequently used categories are located on the second page. Commonly used categories which are more directly accessed via a pragmatic branch starter on page 02

*branches* are also located on the second page. Food and drink are placed on the second page, as this section is more frequently accessed via the I WANT SOMETHING pragmatic branch.

- You may choose to swap the location of a category to reflect the vocabulary usage patterns of an individual. For example, if the individual frequently talks about clothes and rarely talks about transport, you would choose to place CLOTHES on page 07a and move TRANSPORT to page 07b to provide faster access to more commonly used vocabulary. However, it is strongly recommended that you do not change the order of the categories until you have used the PODD book interactively to discover the actual vocabulary usage patterns of the individual (i.e., the real pragmatic use).
- The item MY STORIES on *07b* provides a link to pages containing pre-prepared anecdotes. The anecdote information chunking strategy is particularly useful for individuals who like to tell stories but find word-by-word construction of narrative too difficult or time consuming.
- PLEASE GET MY COMMUNICATOR is also included in the categories index for easier access during conversations.
- IT'S NOT IN MY BOOK I'LL GIVE YOU A HINT replaces the GO TO CATEGORIES operational button on all pages in the categories index.
- As part of the main navigation system, the vocabulary required in this section changes whenever additional sections of vocabulary (categories) are added to the communication book. Alternative 07 pages are included in the options 04 opinion; 25 school and 25 early childhood. Ensure you select the appropriate categories section with all the links required to match the pages included in your PODD book. ALL sections of the PODD book need to be accessible via a category link in this section.
- Note that the page tab for categories is longer than all the other page tabs. This increases the speed of locating this section as it is the only tab to extend to the right edge of the paper.

#### 08 questions

- Includes wh-question words and predictably associated vocabulary to ask common (key word) questions, e.g., WHY NOT?; WHAT's THAT?; WHAT's NEXT?; WHERE is IT?
- At this stage of aided language development communicators tend to use single wh-question words, with the specific meaning interpreted from the context. Partners may suggest GO TO CATEGORIES to encourage the communicator to provide more specific information.
- YOU NEED TO TELL ME YES/NO functions like raising intonation to mark questions in early language development. This item links directly to categories so that the communicator can indicate what they are asking. For example, YOU NEED TO TELL ME YES/NO, *places* (12), GO HOME? can be interpreted as "Can we go home?" or "Are you going home" depending on the context.
- Some commonly used whole questions are included to support communicators to intelligibly and efficiently ask these questions with a range of partners. You may choose to include other commonly asked questions relevant to the individual in the spaces available on 07b. The Additional Vocabulary Ideas document (available on the home page) includes suggestions of other whole questions.
- The commonly used question WHERE IS (PERSON)? links directly to the people section to enable the communicator to fill in the name, e.g., WHERE IS DAD?

### 09 people

- This section will need considerable customisation
- Individuals usually know a large number of people: family, friends, teachers, neighbours, health professionals, etc. Representing every person with a symbol on their own separate cell with only 16 symbol items on each page would become very cumbersome. The people section therefore includes both separate cells and lists for people's names.
  - Add names to cells for people who have a close relationship or frequent contact with the individual. PCS symbols to represent people can be found in Mind Express by typing "person" in the symbol finder window.
  - Add names to lists for acquaintances or friends and family who have less frequent contact with the individual.
- The personal pronouns and the names of immediate family members and people in frequent contact with the individual are included on pages *09a* and 09b.
- 2 sub-categories are used to sort the names of people / other people vocabulary in the main page set
  - o *09c* family
  - 09d friends
- An additional sub-category is added to the people section for children who attend school/early childhood setting. Alternative *09a*, with a link to *09e school/early childhood setting people*, and *09e* pages to add school/early childhood people is included in the appropriate options section.
- General people words such as BOY, GIRL, BABY, MAN, WOMAN, CHILDREN are located on page *09b*. The names of occupations the individual frequently encounters may be added to this page. Other occupations can be written on the people list. You may choose to add an additional page (with a link from either *page 09a*) for occupations if individual frequently requires this vocabulary.

# 10 actions (verbs)

- The actions section links from both the DO SOMETHING pragmatic branch starter and the ACTIONS category, to enable this vocabulary to be used to express a range of communicative intents.
- Includes common verb vocabulary and associated words (NOT, IT, ON, OFF, IN, OUT).
- The range of possible action words is huge. This makes it difficult to practically include all verbs in the action section with only 16 items per page. Words are prioritised for inclusion in this action word section if they are:
  - o frequently used to construct sentences across a range of semantic categories
  - o frequently used to request actions or give instructions
  - o a specific movement the individual frequently performs.
- MOVEMENTS the individual performs with their body, e.g., ROLL, SIT UP, CRAWL, GRASP, BEND, are sub-categorised with a link from *10a* to pages *10d movements* (and *10e* via *TURN THE PAGE*).
- Additional verbs are located in other sections/activity displays. This not only increases the
  efficiency of using predictably associated vocabulary, but also keeps the action word
  category a more manageable size. For example, the verbs FEED and PAT are included in
  the animals section; STIR, TASTE, COOK on the cooking activity display.
- Verbs are grouped across the pages according to the regular word order for verb phrase elaboration, the type of action and the predictably associated vocabulary available on each page, e.g., PUT, TAKE, TURN and GET with the prepositions on page *10b*.
- The vocabulary placement in this section is also prioritised for speed of access with consideration to the verbs that are predictably associated in other sections of the PODD book.

#### 11 activities

- The activities section links from both the I WANT ... pragmatic branch starter and the ACTIVITIES category, enabling this vocabulary to be used to express a range of communicative intents.
- Vocabulary in this section includes a range of common play (leisure) and some daily routine activities. Note that some "home routines" may be accessed via the LET'S GO .. (12) SOMEWHERE IN THE HOUSE (17) pathway, e.g., GO to the BATHTUB, GO to BED.
- Sub-categories are used to organise the large vocabulary required to request/talk about different activities. The example page set includes the sub-categories *11c make something* and *11d outside activities* (and *11e playground*). Other sub-categories may be required if adding large numbers of additional activities of a particular type e.g., sports.
- Optional pages to include a sensory activities sub-category in activities are available in the option– Sensory activity pages.
- Vocabulary is positioned on either page *11a* or *11b* depending on both the frequency of use and the predicably associated verbs on each page.
- Many items in this section have links to pages of vocabulary to interact during the activity, i.e., activity specific displays.
- The individual may not require all of these activities and their associated displays and/or may require additional vocabulary and links to new pages for other activity displays. See section description 27 – 50 activity displays for information on adding and deleting activity vocabulary and associated activity displays to this PODD book.

#### 12 places

- The places section links from both the LET'S GO ... pragmatic branch starter and the PLACES category, enabling this vocabulary to be used to express a range of communicative intents.
- The example page set includes a link from 12a places to the 17 house & garden section and 11d outside activities page, primarily to allow access to this vocabulary via the LET'S GO... pragmatic branch starter. For example, LET'S GO... - HOUSE & GARDEN – KITCHEN; LET'S GO... - OUTSIDE ACTIVITIES – DIG in the GARDEN.
- Retail places (shops, take away and restaurants) are sub-categorised with a page link to *12c shops* and VISIT links directly to *09 people* to identify who the communicator has/will visit. PLAYGROUND has a link to *11e playground* to access vocabulary for different playground equipment.
- Not all place names are included in the *places* section, e.g.
  - o places found in the house or garden are included in 17 house & garden
  - transport places are included in *19 transport*
  - health places are included in 14 health
  - o some special event places, e.g., *circus,* would be included in 13 special events
  - places of worship are included in the 26 *religion* section
  - o place names related to animals, e.g., VET, KENNEL, would be included in 21 animals.
- Fringe vocabulary for low frequency places, e.g., a place the individual went on holiday, visited, or talked about only occasionally can be added to the places list.

# 13 special events

- Special event vocabulary is particularly sensitive to regional and family cultural and religious events.
- The vocabulary in these example pages reflects common Australian / UK holidays and special events. Check this section and make appropriate vocabulary changes to suit the individual and family's requirements.
- Page 13c has spaces to add symbols for local holidays and special events.
- HAPPY, PRESENT and HOLIDAY are intentionally repeated in this section for efficient use with the other vocabulary on the same page.
- This section often includes a large fringe vocabulary for low frequency special events, e.g., an excursion, the name of a specific concert or event. This vocabulary is added to the list.

## 14 health

- Vocabulary in the health section is organised onto separate pages according to the predictably associated verbs.
  - Nouns related to medical appointments, procedures and places are on page *14a* with the verbs GO, HAVE, and SEE/LOOK/WATCH.
  - A range of health complaints, sores and illnesses are on page 14b with the predictably associated vocabulary FEEL, BETTER and a direct link to the 06 *body parts* category to describe the location of an injury/pain.
  - 14c Health things are sub-categorised with a link from page 14a and can also be accessed via a TURN THE PAGE on 14b. 14c health things includes the names for a range of health-related products and equipment and the predictably associated verbs HAVE, NEED and GET. CHEMIST is also on this page as the things on this page may need to be purchased from the chemist.
- Suggestions of where to add, individual specific, health words are written on the templates.

## 15 clothes

- This section includes clothes and things that are worn on the body, e.g., personal aids such as splints, and actions related to dressing and grooming.
- Predictably associated vocabulary is located on *15a* to start sentences including vocabulary from both pages in this section. Clothes vocabulary that is more frequently put on / taken off during the day is also located on *15a*.
- Vocabulary for any equipment aids that are worn by the individual, e.g., arm wraps, leg splints, AFO's, may need to be added to the clothes section. Place this vocabulary on the first page of this section, *15a*, if the item is frequently put on and taken off during the day.
- Two blank spaces have been left on page 15a to add/move clothes or personal equipment that is frequently put on/taken off during the day. Items may be moved from 15b onto this page if required.
- Pages to add separate jewellery, hair and/or make-up pages to this section are available in the *options for hair, jewellery makeup section*. All of these pages currently have the same PODD page number 15c. If adding more than one page, you will need to change one page number to 15d, and if adding three pages, another to 15e. Carefully consider the individual's need for symbols for this vocabulary to be added to their PODD book as the additional pages add to the weight and bulkiness of this communication book. You may choose to add the vocabulary to the clothes list and/or print these pages to use as single displays in the environment. You will also need to add sub-category links from 15a to any pages you add.
- You may choose to add a direct link to 24c colours to this section.
- Note that even though the individual may not wear dresses and skirts, these words still need to be included to comment on/tell about what other people are wearing.

#### 16 things

- Vocabulary in the THINGS section includes any "thing" that does not fit into another category including personal equipment that is not worn. Vocabulary for things may be included in a number of sections.
  - $\circ~$  Things that are generally found at home / school / kindergarten would be included in those other sections.
  - Things related to specific activities, e.g., sports or games, would be located in the activities section.
  - $\circ$  Personal equipment that is worn, e.g., AFOs, splints, is included in the clothes category.
- The predictably associated vocabulary on 16a is used to start sentences using vocabulary from all pages in this section. BREAK/BROKEN is included with the more breakable equipment on page 16b and 16c.

- This example page set has a sub-category to include personal (specialist) EQUIPMENT, including AAC equipment, on *16c* with the predictably associated vocabulary NEED, GO, USE and BREAK/BROKEN.
- There is also a link from *16a* to the BUILD/TOOLS activity display (*42*) as people may look for tools in the *things* section.

# 17 house & garden

- The main page set includes vocabulary for common requests, instructions, and locations at home.
- Commonly used vocabulary is organised onto separate pages according to the predictably associated vocabulary on each page.
  - 17a includes locations in the house (rooms), a link to the sub-category 17d outside, the verbs GO and HAVE and the preposition IN. Family member names are added to the page to indicate the specific bedrooms in the house.
  - 17b includes items that OPEN and CLOSE and appliances and items that are used with the verb TURN and/or the prepositions ON and OFF.
  - 17c includes places and furniture inside the house to GO to, SIT ON or position things UNDER.
  - 17d includes places to GO and SEE outside (in the yard)
  - 17e includes gardening & nature vocabulary.
- The range of possible vocabulary in the HOUSE & GARDEN section includes a large number of nouns. The example page set uses symbol lists, categorised by room, to include a wider range of this vocabulary than would be practical to include with only 16 items per page. HAVE is included on 17a to be used with the vocabulary on these lists, accessed via the GO TO LIST instructions associated with the names for each room. These lists can be accessed using partner-assisted visual scanning if the individual is unable to intelligibly point to these small closely spaced symbols.

#### 18 food/drink

- The food/drink section in the main page set includes
  - 18a an activity display to interact during mealtimes
  - 18b to add favourite foods
  - o 18c to add favourite drinks
- HOT and COLD are included on *18b* and *18c* to comment on the current temperature of food and to describe the type of food/drink the communicator is requesting, e.g., HOT MILK.
- As the range of food/drink items individuals experience in their daily lives (and want vocabulary to express) can be huge, symbol lists are used to add the names of other food/drink items.
- The option 18 food drink section includes:
  - An alternative *18 food/drink* page with links directly to lists. This option may be preferred when there are concerns about the weight of the PODD book or the individual is not very interested in eating or drinking.
  - An alternative 18 food drink list. This is a written word only list (i.e., no symbols).

#### 19 transport

- Includes a range of commonly seen and talked about vehicles.
- 19a includes more frequently used/seen vehicles and predictably associated vocabulary to start sentences using vocabulary from all pages in this section.
- 19b includes the verb FLY (associated with aircraft) and a range of other vehicles, vehicle related places, ROAD, GARAGE, PETROL STATION and the word SIREN (associated with emergency services vehicles).
- The symbol TOY CARS has a link to an activity display for playing with toy cars (page 39).

#### 20 characters

- The example pages include common story and magical characters, and vocabulary to refer to the different character media, e.g., concert, DVD.
- Character vocabulary needs significant customisation to include the individual's favourite story, TV, music and movie characters and personalities.
- You may need to import graphics to use as the symbols to represent characters that are not included in the PCS symbol library. Mind express includes a direct link to *Web search*, *screenshot* images in the image finder window.

### 21 animals

- The example page set includes a range of animals commonly talked about by children. The decision to include this number of animals in the main pages, even though this resulted in the addition of many pages with only 16 on each page, was influenced by the frequent focus on animal names in early childhood play, stories, rhymes, and songs. You could choose to reduce the number of animals pages by using symbol lists for less frequently used animal words (Animal symbol lists are included with the *9 per page expanded functions* PODD book templates).
- The first page of the animal section focuses on vocabulary about the individual's own pets and/or other animals which they frequently care for, interact with, talk about and/or see. 21a also includes links to pages of animal names sub-categorised according to type of animal or where the animal is usually seen, 21c farm animals; 21d Australian/zoo animals; (UK wild/zoo animals) 21e bugs (insects and predictably associated words STING/BITE and WEB); 21f water animals (and SHELL). The word BABY ANIMAL is included on 21a to be used with the names of animals from all pages in this section.
- 21b includes pet, bird and reptile vocabulary and the word VET. (If the blank spaces to insert the names of the individual's pets are not filled move VET to page 21a).
- Customisation of these pages may need to occur to include the most common animals in the individual's environment. Remember that insects are frequently encountered in daily life.

#### 22 days & times

- This page set includes time concepts commonly used with young children. Children generally require many models of these concepts used by others in order to learn their meanings. The *days* & *times* section may primarily be used by communication partners to provide receptive input with individuals at earlier stages of language development. These concepts are also commonly used in many early childhood educational settings.
- This page set includes time concepts such as now, before, after, later, soon, a long time ago, yesterday, today, tomorrow, tonight, times of the day, days of the week, seasons and related words time, clock, and calendar. Note that HOLIDAY is included only in the *10 special events* section in this page set, so write HOLIDAY on the *days & times list*.
- More general time concepts are included on 22a with days of the week, seasons, and time related nouns on 22b. Some individuals may require a link from the word calendar to an additional page 22c months to include the names for the months of the year (or the months could be written on the LIST).

#### 23 feelings

• Feelings words are included in this section, primarily to relate information, tell stories and answer questions. Feeling words are also included in the OPINIONS, SOMETHING'S WRONG, and HEALTH categories to express other communicative intents.

#### 24 descriptions

- This section includes a large range of conceptual language commonly introduced in early childhood. Weather is also included in this section as we describe the weather.
- Children generally require many models of these concepts in order to learn their meanings. The concepts in the *descriptions* section may initially be used by communication partners to provide receptive input with individuals at earlier stages of language development. These concepts are also commonly used in many early childhood stories, songs, rhymes, and educational activities.
- Vocabulary is organised according to what the word describes, e.g., size, taste, speed, feel, look, sound, temperature, colour, shape, number, or weather.
- 24a includes the links to sub-categories in this section.
  - $\circ$  24c colours
  - o 24d shapes
  - 24e size
  - o 24f numbers
  - o 24h feels
  - o 24i tastes
  - o 24j weather.
- SAME and DIFFERENT are included on 24a as these words are used in combination with vocabulary on following pages. 24a also includes some frequently used vocabulary to describe general attributes.
- 24b includes general descriptive words that do not fit into any of the sub-categories. These words are accessed via a TURN THE PAGE instruction on 24a.
- LIST pages are included for each sub-category in this section to increase ease of access to words not included as symbols.

NOTE that only the numbers 1-10 and 0 are included on the 24f numbers page. People in the individual's environment often require explanation of why they need to learn to combine numerals (0-9) to produce numbers beyond 10. Partners frequently suggest that it is easier for the individual to use a display with whole numbers to 20 or 30 without considering the impossibility of presenting whole written numbers for every number to 100 (or 1000) on a communication display. It is often necessary to explain the importance of children learning to understand the underlying concepts of place value for calculator and keyboard use. Children require early experiences sequencing numerals for place value, beginning with two digits for numbers in the teens, to support their learning to use a 0-9 display to produce larger numbers.

#### 25 Early childhood settings/school

- For children who attend a school or early childhood setting, it is useful to have an additional section in the PODD book to include vocabulary related to this environment. Whilst there is usually significant overlap with vocabulary in other sections, particularly the activities section, it has been found useful to repeat this vocabulary in the one section to facilitate more efficient communication in the early childhood/school environment.
- All templates for educational settings are *options* in MIND Express.

If the individual does not currently attend an educational setting, leave this number blank in the PODD book for easy insertion of these pages when required. Adults using this PODD book may choose to add a section 25 for their day placement if the placement is primarily at one location/ centre. Modify the school section with appropriate vocabulary to suit the adult day placement. If the individual goes to a workplace, then 25 work may be added to the book. If the individual does not attend a particular place, then vocabulary for the activities and places of their daily living would be added to other sections in the PODD book.

#### • Early childhood setting pages:

- 02 branches EC is an alternative 02 branches page with DO A GROUP ACTIVITY (with a link directly to the 25 kindergarten/nursery section) replacing PLEASE GET MY COMMUNICATOR (note that please get my communicator is still available in the categories index on page 07b). This phrase can be used to tell children what it is time to do at kinder/nursery, e.g., ITS TIME TO / DO A GROUP ACTIVITY (go to p.25)/ WASH HANDS. If you have also selected to use the 04 opinion optional pages with the single I THINK ITS pragmatic branch starter, the alternative page 02 branches opinion ECS adds DO A GROUP ACTIVITY without needing to delete PLEASE GET MY COMMUNICATOR.
- 07a categories EC a link to kindergarten/nursery (change the label with this symbol to the appropriate name for the child's early childhood setting) replaces *characters*.
- 07b categories ECS characters is moved to this page. (Note if you selected the 04 opinions options, use the alternative 07b categories opinion ECS)
- 09a people EC includes a link to 09e kinder/nursery people (change the label as required)
- 09e EC people a page to add the names and roles of people at the child's kinder/nursery.
- 25a includes common early childhood setting daily routines, activities (with links to associated activity displays) and links to the sub-categories 25c outside activities and 25d make something. The phrase SOMETHING TO EAT OR DRINK includes a link to the mealtimes activity display.
- 25b includes more early childhood inside activities with links to associated activity displays or sections with relevant vocabulary to interact during the activity.
- 25c includes common early childhood "making activities" with links to associated activity displays in the PODD book.
- 25d includes common early childhood outside activities with links to the associated activity displays.

Remember to also engineer the early childhood environment with a range of activity displays accessible for all children to use.

### • School pages:

- O2 branches school is an alternative 02 branches page with DO A GROUP ACTIVITY (with a link directly to the 25 school section) replacing PLEASE GET MY COMMUNICATOR (note that please get my communicator is still available in the categories index on page 07b). This phrase can be used to tell children what it is time to do at school, e.g., ITS TIME TO / DO A GROUP ACTIVITY (go to p.25)/ MATHS. If you have also selected to use the 04 opinion optional pages with the single I THINK ITS pragmatic branch starter, the alternative page 02 branches opinion ECS adds DO A GROUP ACTIVITY without needing to delete PLEASE GET MY COMMUNICATOR.
- o 07a categories school a link to 25 school replaces characters.
- 07b categories ECS characters is moved to this page. (Note if you selected the 04 opinions options, use the alternative 07b categories opinion ECS)
- 09a people school includes a link to the sub-category 09e school people
- 09e school people a page to add the names and roles of people at the child's school.
- 25a includes daily routine activities and links to the sub-categories 25c school places and 25d school things.
- 25b includes school subjects and special events with links from ART to the 11c make something section of activities (then to activity displays for art activities) and from MUSIC to the 28 music activity pages.
- 25c includes common places in the school.
- 25d includes schoolwork and personal things with a link to 25e pencil case things.
- o 25e includes writing and drawing items generally found in a pencil case.

#### 26 Religion

- The example page set allows for people to include different vocabulary to suit different religions. There are suggestions written on the example pages.
- At this stage of language development, vocabulary needs to be selected to reflect the individual's life experiences. The religion section is only included in this PODD book when religious worship or discussion is a regular part of the individual's life. Some individuals/families may choose not to have a separate section for religion but decide to include their place of worship in the *places* section and vocabulary for relevant religious events or ceremonies in the *special events* section of the PODD book.

## 27 – 50 activity displays

 Pages 27 – 46 in the main page set include a sample range of activity displays for common early childhood activities. These displays link from the ACTIVITIES section.
 Example pages include the following activity displays:

| 27 TV/video<br>28 music | to interact when watching TV or video (on any device)<br>Focuses on interacting when listening to music, but also includes a<br>list of musical instruments. Alternative music activity pages to add |
|-------------------------|----------------------------------------------------------------------------------------------------|
|                         | musical instruments and songs are included in <i>option – music.</i>                                                                                                    |
| 29 book                 | focus on participating in story book reading routines                                                                                                    |
| 30 game                 | general vocabulary to interact when playing games                                                                                                    |
| 31 play dough           | to interact when playing with play dough. Includes a link from                                                                                                    |
|                         | MAKE to a list to add ideas of what the child may be making, e.g.                                                                                                    |
|                         | sausages, snake                                                                                                    |
| 32 draw                 | to interact when drawing                                                                                                    |
| 33 paint                | to interact when painting                                                                                                    |
| 34 cut & paste          | to interact when cutting and pasting                                                                                                    |
| 35 cook                 | focus on interacting when people are cooking                                                                                                    |
| 36 blocks               | focus on building and knocking down block towers                                                                                                    |
| 37 puzzle               | to interact when playing with puzzles                                                                                                    |
| 38 dolls                | includes multiple pages for common doll play routines                                                                                                    |
| 39 toy cars             | to interact when playing with cars and other vehicles                                                                                                    |
| 40 bubbles              | to interact with others blowing bubbles                                                                                                    |
| 41 ball                 | to play catch/kick the ball                                                                                                    |
| 42 build/tools          | to interact during pretend or real use of tools to build                                                                                                    |
| 43 water play           | to interact during water play                                                                                                    |
| 44 dress ups            | to interact when playing dress ups                                                                                                    |
| 45 messy play           | to interact when exploring messy play                                                                                                    |
| 46 computer             | to interact when using the computer                                                                                                    |
|                         |                                                                                                    |

**Page numbers 47-49** have been left blank in the example page set to provide space to insert additional activity displays if required.

# Adding / deleting activity displays:

• Carefully consider whether the individual requires all of these activity displays to be included in their PODD book and/or they require other activity displays. Remember that activity displays are included in a PODD book for frequently occurring activities that occur in multiple environments. Every extra page adds to the thickness and weight of this PODD book that you will carry everywhere for communication at any time.

- Separate displays for other activities may also be placed in the environment. Separate activity displays are often used for daily routines that predominantly occur in one place (e.g., bath, bed). There is a *separate activity display grid* template included to make your own separate activity displays with the same page layout as the individual's PODD book.
  - In edit mode you can find this display by selecting the three dots in the bottom navigation toolbar and then typing "separate" in the search field.
  - To make a new page with the name of the activity select PAGE and then DUPLICATE. Then rename the page for your activity and select to position it AFTER THE LAST PAGE.

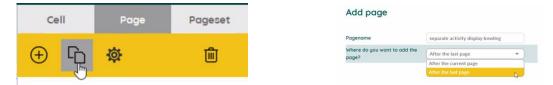

- Making a separate activity display from an existing activity display.
  - In edit mode find the display you want to copy by selecting the three dots in the bottom navigation toolbar and then typing the name of the activity page in the search field.
  - Select PAGE and then DUPLICATE. Then rename the page as the separate activity name and select to position it AFTER THE LAST PAGE.
  - Find the *separate activity display grid* template by selecting the three dots in the bottom navigation toolbar and then typing "separate" in the search field.
  - Select and copy the "I NEED MY COMMUNICATION BOOK" operational cell.
  - Navigate back to your new page and replace "go back to page 1 operational cell" with I NEED MY COMMUNICATION BOOK.
- When deleting an activity display from your PODD book, make sure to also delete all the GO TO PAGE links to that page (you may choose to keep the name of the activity, but remove the link to the activity display, you may also choose to add the name of the activity and / or vocabulary from the activity display onto the LIST in the activities section). To do this,
  - In edit mode, select the small cell with the number in the top right corner then select delete on your keyboard.
- When **removing activity vocabulary that has an associated activity display**, you will also need to remove the associated activity display.
  - In edit mode, find these pages by selecting the three dots in the bottom navigational toolbar and then typing "the name of the page" in the search field.
  - Select to open the page.
  - o Delete the page using the trash icon on the top right editing panel.
- When **adding an activity display to a PODD book**, you will also need to add vocabulary and GO TO PAGE NUMBER links to that page. Blank grids included to make new pages.
  - If you are adding a single page activity use grid a page no turn.
  - o If your activity requires a second page use both grid a page and grid b page.
  - In edit mode, find these pages by selecting the three dots in the bottom navigational toolbar and then typing "grid" in the search field.
  - To add the new page with the PODD page number and name:
    - select PAGE and then DUPLICATE.
    - rename the page for the new page number (either 47-49 or reuse a number for a deleted activity).
    - Select to position it AFTER THE CURRENT PAGE.

**PODD** communication books ©. 2023 Direct Access template – 16 per page, expanded functions

22 Information file

- You will then need to position the page in the correct PODD page number position
  - select PAGE, then SETTINGS and drag or cut and paste the new page(s) in the correct PODD page number position, i.e., if new page is 47, move it after PODD page number 46.

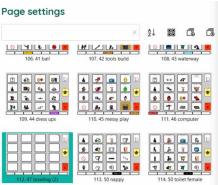

- $\circ\;$  When you customise this new page you will need to
  - check the previous page number tab position (use the navigation toolbar to view the previous page).
  - Use the navigation toolbar to return to the new page and move the tab with the number and page name to the tab one position to the right of the previous page tab.
  - Change the name and number on this tab.
  - Select the tab cell and use the STYLE button to create a NEW style with your preferred colour for this section. (Note: Do <u>not</u> edit the current style as this would change all tabs with this style.)
- Add "GO TO PAGE" vocabulary and number link to navigate to this page (probably from the activities section). To do this
  - Use the three dots in the navigation toolbar to search for the page you will add the link from (e.g., 11b activities).
  - Use a blank button to add the vocabulary and symbol,
  - Copy and paste a small number link cell and move it to the top right-hand corner of the vocabulary cell.
  - Change the number to match the new activity page number.
  - Select the small cell and use the STYLE button to create a NEW style for the border/background and font label colours with your preferred colour for this section. (If there are no small cells on the page, you can find one on the blank grid pages)

#### 50 toilet / change

- Select whether to use the CHANGE or TOILET activity display.
- If the individual requires both options, you could change the tab on the *toilet* page to *50a* and on the *change* page to *50b*. Then replace the item TOILET PAPER with TURN THE PAGE (navigate forward to the grid a page to copy the cell TURN THE PAGE). On the (now) *50b* change page change the label on the go back to page 1 operational control button to go back to page 50a. Select the small cell over the top of this operational control button and change the label from 1 to 50a.
- There are two versions of the *50 toilet* page. *50 toilet female* uses a symbol with the individual sitting down to WEE and an image of more feminine looking UNDIES. *50 toilet male* uses a symbol with the individual standing up to WEE and an image of Y-front UNDIES. Select the version to suit the individual and delete the other version. You may want to change other symbols or labels on this page to suit individual preferences
- The word and image NAPPY on the change display may be changed to a more appropriate label and image for older individuals.
- Parental feedback suggested placing these displays in a very easy to find position for frequent fast access, so they are positioned as the last activity display in the PODD book.

## 51 Alphabet

- This section uses a group-item approach to present the alphabet with less than 16 buttons on the page.
  - $\circ$  51a groups 5-6 letters per button on 5 large buttons in alphabetical order with associated links to pages 51b f and the symbols for FIRST SOUND and END, SPACE.
  - Pages 51b-51f have 5-6 buttons with one letter per button.
  - The communicator initially indicates the group which includes the letter they want. Each group has an associated GO TO PAGE (number). The partner turns to that page. The communicator can then directly indicate the specific letter presented individually on a button. Note that the position of these buttons on the page replicates the relative position of that letter in the letter group on page 51a.
- You could choose to include only page 51a and use partner assisted scanning to identify the specific letter within the letter group.
- If the individual can easily visually and physically manage a display with more items on the page, you could choose to import the *51 alphabet page* from the *20 expanded functions* PODD book.
- Encourage partners to write each letter the communicator selects on a piece of paper within their view. This can assist memory of what has been written so far and provides the communicator with feedback, a visual reference point, and a hard copy of their writing.

#### 55 My stories

- These pages support communicators to tell pre-prepared stories and anecdotes (oral narrative) in a more time efficient manner. Word-by word construction of narrative using aided symbols is very slow and requires considerably more expressive language skills. Individuals who use aided language may have the desire to tell their stories, but insufficient time or capability to do so. Sharing personal stories with others, allows us to express our personalities and make social connections with others. The individual should be involved in the creation of these stories, although others may support the intelligibility of the final product by suggesting ideas and expanding the sentence forms.
  - 55a is an index grid for stories that have been included in the PODD book.
  - Pages 55b-p contain spaces to write one anecdote per page. Each page includes a space to write what happened, more of what happened, who, where, when, why, what I thought, what others thought and the suggestion that the other person should have a guess (to answer other questions the partner may ask). These pages are only added when filled in with a new anecdote.
- Specific ideas for filling in these anecdote pages are included on the *55 story instructions* (note this page is not bound into the PODD book. You may print it to train key partners who co-construct and fill in these displays with the individual.)
- Anecdote pages are frequently updated to include current stories. It is therefore useful to put these pages into plastic letter files (see *construction file*) or you may choose to print them onto weatherproof paper.
- You may also choose to make a separate "My Stories" book. If you choose to put these
  pages in a separate book, change the IT'S ONE OF MY STORIES links to an instruction
  PLEASE GET MY STORIES BOOK. You will also need change the operational column on
  these pages in a separate "My stories" book, i.e.. replace the GO TO CATEGORIES
  operational commands with the message I NEED MY COMMUNICATION BOOK (you can
  copy this cell from the separate activity display grid template.

#### Other pages

(located after the last page of the PODD book in the Page Settings view in Mind Express)

- Grid pages. 4 blank grid pages are included as templates to create additional pages
  - o grid a page template for "a" (first pages) in a section. Includes TURN THE PAGE.
  - *grid b page* template for other, not first pages, in a section. Includes instruction to *GO BACK TO PAGE (number)A*, the beginning of the section, and *GO TO LIST*.
  - grid a page no turn Used to make a single page section. It includes the operational controls for a first page in a section, but no TURN THE PAGE
  - separate activity display grid used to create new separate activity displays
- Instructions for back cover. These pages provide examples of the type of instructions that are printed onto a sticker and attached to the inside of the back cover (see *construction file*). Example instructions are included for the three access methodologies that can be used with this page set.
  - Instructions back cover (for direct pointing)
  - Instructions back cover pick up and give/show
  - o Instructions back cover partner-assisted visual scanning

There is a space at the bottom of the page for a contact number to be added to facilitate the return of a lost communication book.

• List. The general *list* is used in most sections. An alternative *list symbols* is provided for individuals who do not understand spoken language and benefit from drawn pictures or graphic symbols to support understanding. Make sure to insert the individual's name and appropriate gender pronouns into the instructions. See the *construction file* for detailed instructions to print and position these lists.

#### Mind Express database

In the print settings window, after all of the PODD pages, there are some additional pages that the Mind express software uses to execute some programming. For example, to make the vocabulary changes between Australian and UK languages. **Be careful: Do NOT delete or alter these pages when customising your PODD book.**